# 如何限制或清除CVP呼叫伺服器和VXML伺服器日 誌

### 目錄

簡介 必要條件 需求 採用元件 背景資訊 問題 解決方案

## 簡介

本文檔介紹限制和/或清除CVP呼叫伺服器和VXML伺服器日誌的過程

## 必要條件

#### 需求

本文件沒有特定需求。

#### 採用元件

思科客戶語音入口網站(CVP)通話伺服器

Cisco CVP語音可延伸標籤語言(VXML)

本文中的資訊是根據特定實驗室環境內的裝置所建立。文中使用到的所有裝置皆從已清除(預設 )的組態來啟動。如果您的網路運作中,請確保您瞭解任何指令可能造成的影響。

## 背景資訊

本文檔可幫助您瞭解和配置CVP日誌大小,並在必要時清除CVP呼叫伺服器和VXML伺服器。

### 問題

如何限制或清除CVP呼叫伺服器和VXML伺服器日誌資料夾大小。

## 解決方案

 步驟1.驗證CVP呼叫伺服器的CVP操作、管理和管理(OAMP)頁面中基礎設施下的最大日誌檔案大 小和最大日誌目錄大小。

#### OAMP > Device Management > Unified CVP Call Server > Infrastructure > Log File Properties

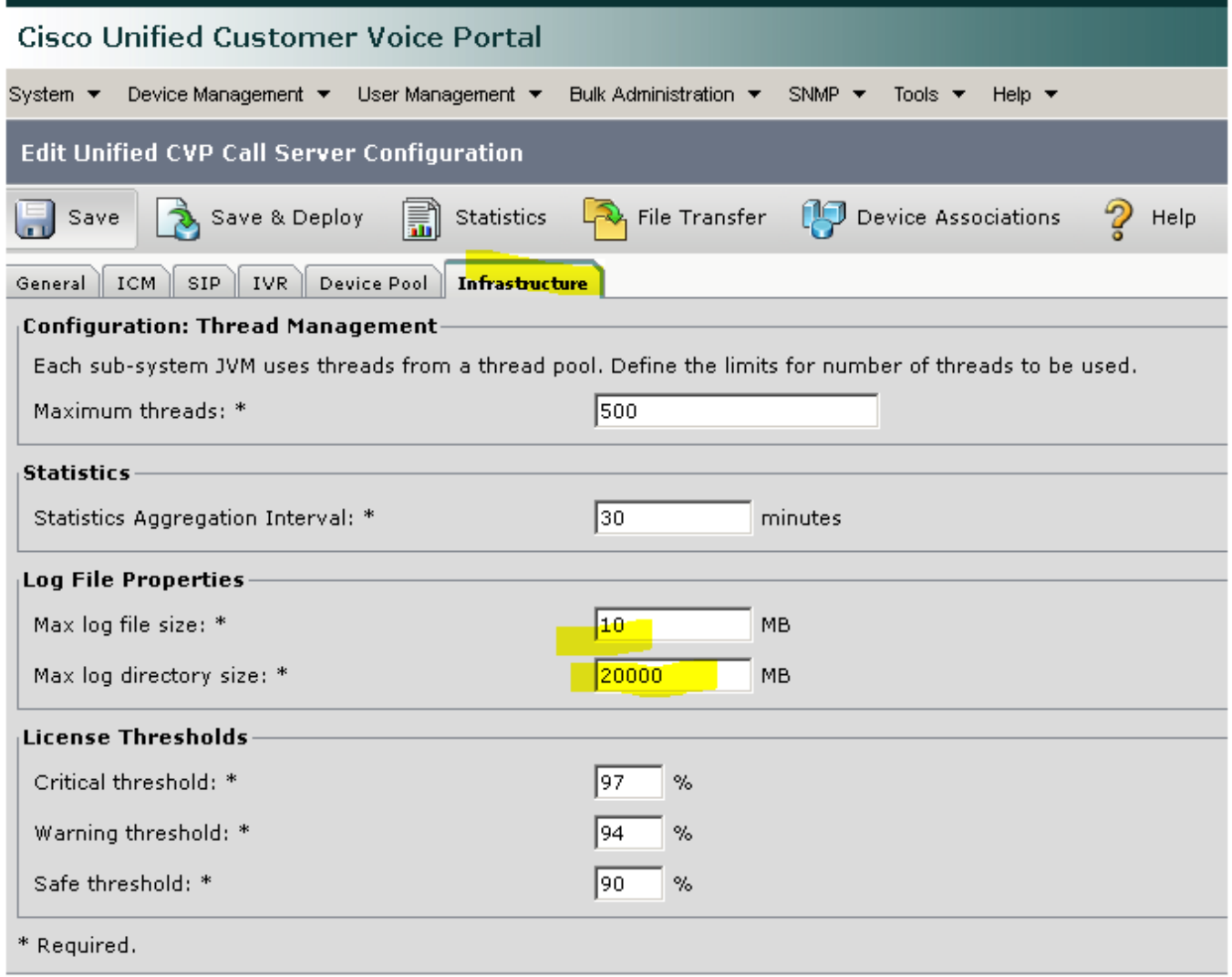

對於VXML伺服器:

#### OAMP > Device Management > Unified CVP VXML Server > Infrastructure頁籤> Log File **Properties**

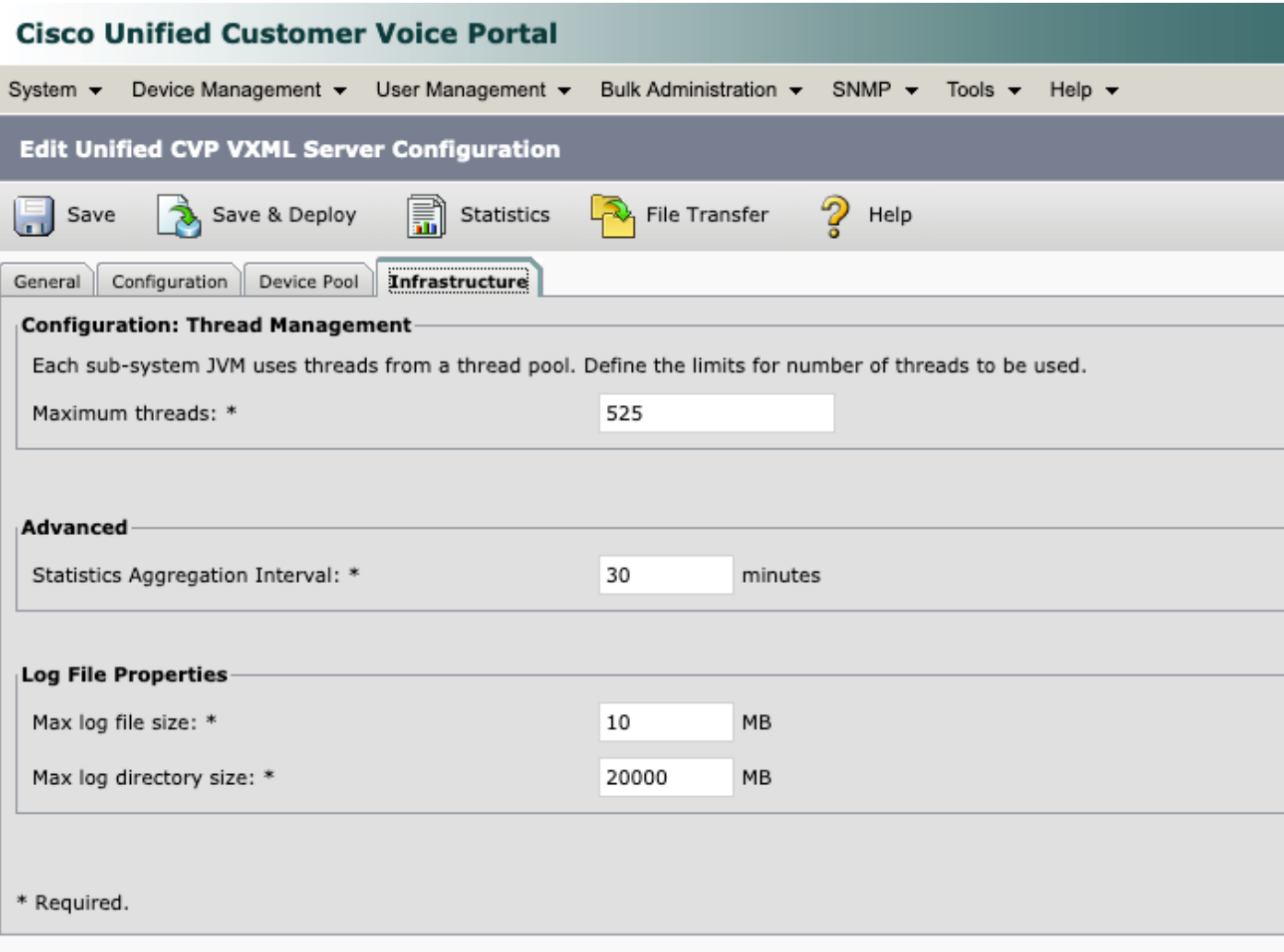

步驟2.檢查CVP呼叫伺服器和CVP VXML伺服器的日誌目錄大小,並與在相應的OAMP頁面上配置 的大小進行比較。如果CVP達到日誌目錄的最大大小,則Infrastructure頁下的屬性控制日誌滾動更 新。

這些目錄的位置如下:

CVP呼叫伺服器:C:\Cisco\CVP\logs

CVP VXML伺服器:C:\Cisco\CVP\VXMLServer\logs

步驟3.為了隨時手動清除這些日誌,請運行BAT檔案。請注意,在CVP伺服器上停止服務時,此過 程會影響生產。

C:\Cisco\CVP\bin中的兩個BAT檔案用於清除舊日誌檔案:

1. Clean\_cvp\_logs.bat

2. Clean\_vxml\_logs.bat

clean\_cvp\_logs.bat的作用如下:

```
REM pause 2
cd %CVP_HOME%\VXMLServer\applications\Perf_15sec_VXML
cd logs\ActivityLog
del /S /Q activity_log*.txt
cd ..\AdminLog
del /S /Q *.txt
cd ..\ErrorLog
del /S /Q error_log*.txt
cd ..\CVPDatafeedLog
del /S /Q *.txt
cd ..\CVPSNMPLog
del /S /Q *.txt
del /Q %CVP_HOME%\VXMLServer\logs\GlobalErrorLogger\*.txt
del /Q %CVP_HOME%\VXMLServer\logs\GlobalAdminLogger\*.txt
del /Q %CVP_HOME%\VXMLServer\logs\GlobalCallLogger\*.txt
del /Q %CVP_HOME%\VXMLServer\applications\Hello_World\logs\ActivityLog\*.txt
del /Q %CVP_HOME%\VXMLServer\applications\HelloWorld\logs\ActivityLog\*.txt
del /Q %CVP_HOME%\VXMLServer\applications\Mixed_Bridge_Xfer\logs\ActivityLog\*.txt
del /Q %CVP_HOME%\VXMLServer\applications\Mixed_HotEvent\logs\ActivityLog\*.txt
del /Q %CVP_HOME%\VXMLServer\applications\Mixed_Hotlink\logs\ActivityLog\*.txt
del /Q %CVP_HOME%\VXMLServer\applications\Mixed_ReqICM_Flag\logs\ActivityLog\*.txt
del /Q %CVP_HOME%\VXMLServer\applications\Mixed_Subroutine\logs\ActivityLog\*.txt
del /Q %CVP_HOME%\VXMLServer\applications\Mixed_SubSlave\logs\ActivityLog\*.txt
del /Q %CVP_HOME%\VXMLServer\applications\Perf_15sec_VXML\logs\ActivityLog\*.txt
del /Q %CVP_HOME%\VXMLServer\logs\*.txt
del /Q %CVP_HOME%\VXMLServer\Tomcat\logs\*.log
cd %CVP_HOME%\logs\VXML
del /Q *.log
```

```
clean_vxml_logs的作用如下:
```
@echo off

net stop VXMLServer

```
cd %CVP_HOME%\logs
del /Q *.log
cd %CVP_HOME%\logs\ORM
del /Q *.log
cd %CVP_HOME%\logs\PERF
del /Q *.csv
cd %CVP_HOME%\logs\WSM
del /Q *.log
cd %CVP_HOME%\logs\SNMP
del /Q *.log
cd %CVP_HOME%\logs\VXML
del /Q *.log
net start CallServer
net start "Cisco CVP WebServicesManager"
net start "Cisco CVP Resource Manager"
net start "Cisco CVP SNMP Management"
net start "Cisco CVP VXMLServer"
```
REM pause 2

net stop "Cisco CVP VXMLServer" net stop CallServer net stop "Cisco CVP WebServicesManager" net stop "Cisco CVP Resource Manager" net stop "Cisco CVP SNMP Management"

為了在伺服器硬碟快速滿時定期清除這些日誌,您可以在Windows任務計畫程式中建立一個計畫任 務以定期運行BAT檔案,該任務將會自動完成該過程。